## Merlin 19/20 Upravljanje blokovima

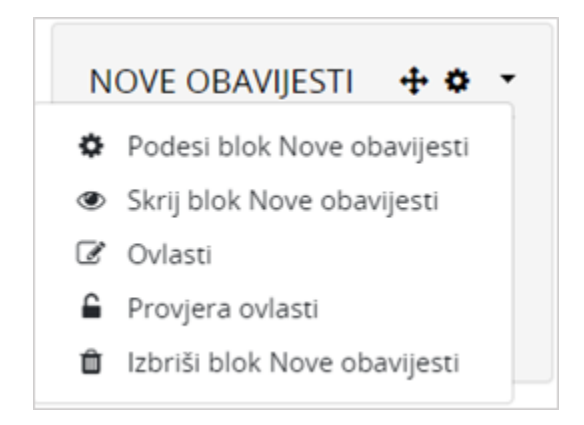

Upravljanje blokovima

Blokovi se mogu premještati pomoću znaka  $\ddagger$ , podešavati pomoću znaka  $\ddot\bullet$  te učiniti nevidljivim korisnicima odabirom znaka . Osim navedenih radnji korisnik ima i mogućnost brisanja blokova, ali samo onih koje je sam dodao u e-kolegij.

U nastavku su opisani neki od korisnih blokova koji se mogu koristiti pri organizaciji e-kolegija.

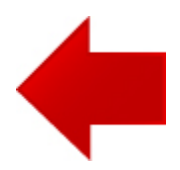

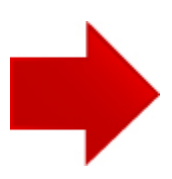